## **CRSP/ZIMAN REAL ESTATE DATA SERIES RELEASE NOTES**

MARCH 2009 QUARTERLY UPDATE

### FILE VERSION SPECIFICS

- The CRSP/Ziman Real Estate Data Series contains data through March 2009.
- The data series contains 505 securities of which 150 are currently trading.
- There is one CD included with this release that may be installed on three platforms: Windows, Linux and Sun. ASCII and SAS versions of the data series are available for all three platforms, and in addition, a Microsoft Access database is available for Windows.
- Installation is done with InstallShield®. Because files are compressed, in order to access them, they must first be installed on your computer.

#### RESEARCH AND PROGRAMMING NOTES

- Prices and indices in this product begin in January of 1980. This is true even when the Ziman REIT Info table states that the REIT was in existence prior to 1980.
- The base year for the CRSP/Ziman Indices is 12/30/1994, at which point they are set to a value of 100. This differs from CRSP Market Indices which are set to 100 on 12/29/1972.
- Due to some inconsistent trading early in the time series, a few additional rules were implemented to improve the continuity of the portfolios used to calculate the indices. Please refer to Chapter 2 of the CRSP/Ziman Real Estate Data Series Guide for an explanation of universe and price selection criteria.

## 200903 REIT INDICES SUMMARY

#### **CRSP DATABASE CHANGES:**

PERMNO 52214 (WEST PPTYS INC MD) had a shares outstanding change to 21748 from 19748 for 20090227

PERMNO 79770 (LEXINGTON REALTY TRUST) had a shares outstanding change to 100642 from 100300 for 20090227

PERMNO 80381 (AVALONBAY COMMUNITIES INC) had a dividend amount change to \$0.8925 from \$2.70 for ex-date 20081224 and distribution code 1232

PERMNO 81087 (SUPERTEL HOSPITALITY INC) had a shares outstanding change to 20925 from 20924 for 20081231-20090227

PERMNO 85472 (INVESTORS REAL ESTATE TRUST) had a shares outstanding change to 59127 from 58793 for 20090130-20090227

PERMNO 91285 (VESTIN REALTY MORTGAGE II INC) had a shares outstanding change to 13799 from 14570 for 20081231-20090129 and to 13785 from 14570 from 20090130-20090227

PERMNO 91373 (VESTIN REALTY MORTGAGE I INC) had a shares outstanding change to 6631 from 6875 for 20081231-20090129 and to 6593 from 6875 from 20090130-20090227

## 200902 REIT INDICES SUMMARY

#### CRSP ADDS, DELISTS AND CHANGES

PERMNO 70818 (AMERICAN LAND LEASE INC) delisted on 20090217

PERMNO 55029 (MONMOUTH REAL ESTATE INVT CORP) had a shares outstanding change to 24765 from 24586 for 20081231-20090201

PERMNO 89823 (GLADSTONE COMMERCIAL CORP) had a shares outstanding change to 8563 from 8565 for 20081231-present

## 200901 REIT INDICES SUMMARY

#### CRSP ADDS, DELISTS AND CHANGES

PERMNO 26535 (TARRAGON CORP NEV) delisted on 20090121.

#### SYSTEM REQUIREMENTS

- SAS version 8 or higher, Microsoft Access, or an analytical tool of your choice
- A CD-ROM drive
- Sufficient disk space to load and manipulate the data series.\*

| DATA SERIES<br>Format | MONTHLY<br>Data series | DAILY/MONTHLY<br>Data series |
|-----------------------|------------------------|------------------------------|
| ASCII                 | 7.76 MB                | 164 MB                       |
| Microsoft Access      | 7.55 MB                | 141 MB                       |
| SAS V 9.1             | 9.11 MB                | 175 MB                       |

\*Additional disk space will be needed for data manipulation.

# FILE NAME SPECIFICATIONS AND INSTALLATION

#### ASCII

All files contain variable-width records, ending with line-feeds, with pipe-delimited "1" fields. There are no header records. See Table Definitions in Chapter 3 for field order in each file.

| FILE NAME                       | DESCRIPTION                    |
|---------------------------------|--------------------------------|
| crsp_daily_data.txt*            | daily REIT security data       |
| crsp_header.txt                 | security REIT header data      |
| crsp_monthly_data.txt           | monthly REIT security data     |
| crsp_names.txt                  | security name history of REITS |
| crsp_ziman_daily_index.<br>txt* | daily index results            |

| FILE NAME                        | DESCRIPTION                                     |
|----------------------------------|-------------------------------------------------|
| crsp_ziman_monthly_<br>index.txt | monthly index results                           |
| index_type_map.txt               | definitions of REIT indexes and characteristics |
| price_type.txt                   | definitions of available price types            |
| Property_type.txt                | definitions of available REIT property types    |
| reit_type.txt                    | definitions of available REIT categories        |
| sub_property_type.txt            | definitions of available REIT property subtypes |
| ziman_reit_info.txt              | REIT information                                |

\* present in daily/monthly product only

#### SAS

Column names and labels are embedded in the data sets. The full descriptions for fields can be found in the table definitions section of Chapter 3.

| FILE NAME                         | DESCRIPTION                                     |
|-----------------------------------|-------------------------------------------------|
| crsp_daily_data.sas7bdat*         | daily REIT security data and index              |
| crsp_daily_data.sas7bndx*         |                                                 |
| crsp_header.sas7bdat              | security REIT header data and index             |
| crsp_header.sas7bndx              |                                                 |
| crsp_monthly_data.sas7bdat        | monthly REIT security data and                  |
| crsp_monthly_data.sas7bndx        | index                                           |
| crsp_names.sas7bdat               | security name history of REITS and              |
| crsp_names.sas7bndx               | index                                           |
| crsp_ziman_daily_index.sas7bdat*  | daily index results and index                   |
| crsp_ziman_daily_index.sas7bndx*  |                                                 |
| crsp_ziman_monthly_index.sas7bdat | monthly index results and index                 |
| crsp_ziman_monthly_index.sas7bndx |                                                 |
| index_type_map.sas7bdat           | definitions of REIT indexes and characteristics |
| price_type.sas7bdat               | definitions of available price types            |
| Property_type.sas7bdat            | definitions of available REIT property types    |
| reit_type.sas7bdat                | definitions of available REIT categories        |
| sub_property_type.sas7bdat        | definitions of available REIT property subtypes |
| ziman_reit_info.sas7bdat          | REIT information and index                      |
| ziman_reit_info.sas7bndx          |                                                 |

\* present in Daily/Monthly product only

#### **MSAccess**

A Microsoft Access database is provided named reit\_db.mdb containing all data tables. The database is in Access 2000 file format. The design view menu within Access can be used to view

 $\sim$ 

available fields, data types, and descriptions.

## DATA INSTALLATION

Instructions and screen shots for installation are written for Windows. Differences related to Linux and Sun are noted where applicable.

#### WINDOWS:

To install data, insert your CD into the drive and from the Start Menu, select Run d: \setupwin32. exe. Click OK to proceed.

#### LINUX:

Upon insertion of the CD, a file manager will open with the file, SETUPLINUX.BIN. Double click on this setup file and run in a terminal to begin the installation process.

#### SUN:

Upon insertion of the CD, a file manager will open with the file, SETUPSOLARIS.BIN. Double click on this file to begin the installation process.

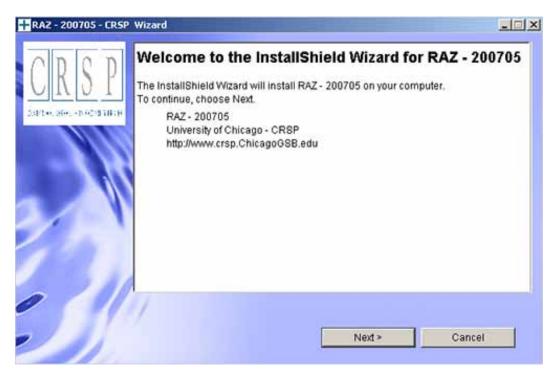

After clicking on **Next** on the Welcome screen, scroll through and read the CRSP Data and Utilities Agreement. Click to accept the terms and select **Next**.

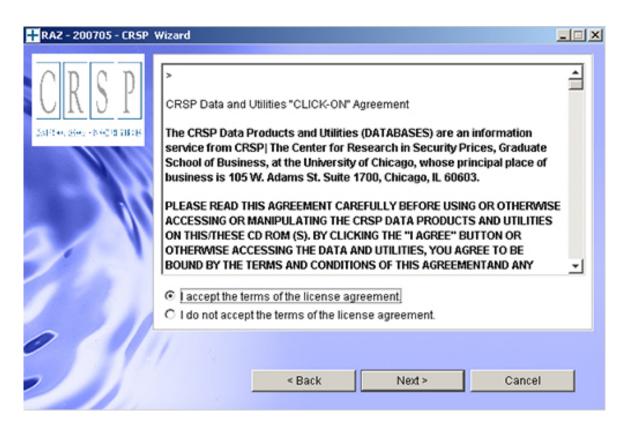

#### WINDOWS:

The default directory for the data installation is c:\crspdata\RAZyyyymm for daily/monthly and c:\crspdata\RMZyyyymm for monthly only. You may accept or modify the location. Click Next.

#### LINUX AND SUN:

The default directory for the data instllation is /crspdata/RA(or M) Zyyyymm. You must create a root directory, for example, /home/username/crspdata/RA(or M) Zyyyymm.

4

| RAZ - 200705 - CRS | P Wizard             |        |                              |                   |
|--------------------|----------------------|--------|------------------------------|-------------------|
| CRSP               | a different director |        | nis directory, or click Brov | vse to install to |
| NI                 | Directory Name:      |        |                              |                   |
|                    | c:\crspdata\RAZ      | 200705 |                              |                   |
|                    |                      |        |                              | Browse            |
|                    |                      |        |                              |                   |
| 1                  |                      |        |                              |                   |
|                    |                      |        |                              |                   |
|                    |                      |        |                              |                   |
| 2 4 1              | 11                   |        |                              |                   |
|                    |                      |        |                              |                   |
|                    |                      | < Back | Next >                       | Cancel            |
|                    |                      |        |                              |                   |

#### WINDOWS:

You have the choice of either a typical or custom installation. The typical installation will install *all* data formats (ASCII, Microsoft Access, and SAS).

#### LINUX AND SUN:

ASCII and SAS data files are available for installation on Linux and Sun.

СЛ

| In the program will be installed with the suggested configuration.   Image: State of the program will be installed with the suggested configuration.   Image: State of the program will be installed with the features you choose.   Image: State of the program will be installed with the features you choose. |                                                                                                    |                         |
|----------------------------------------------------------------------------------------------------|----------------------------------------------------------------------------------------------------|-------------------------|
|                                                                                                    | ter.ater_+b+C1311Fith<br>C Custom<br>Free program will be installed with th<br>Recommended for most users. | he features you choose. |
|                                                                                                    |                                                                                                    |                         |

Selecting the Custom option will allow you to pick and choose the file types that you wish to install to your computer. Once you have checked the files you wish to install, click **Next**.

| 0 D A D     | Select the feat | ures for "RAZ - 200705" )                | ou would like to install: |  |
|-------------|-----------------|------------------------------------------|---------------------------|--|
| <u>JKSP</u> | - Reit A        | ISAccess Files<br>SCII Files<br>AS Files |                           |  |
|             | 8               |                                          |                           |  |
|             |                 |                                          |                           |  |
| - 11        |                 |                                          |                           |  |
|             |                 |                                          |                           |  |

9

Once files are selected for installation, a confirmation screen with summary information is displayed, including location, data components and the amount of space that is required for the data. You may select the **Back** button if changes are needed, or **Install** to proceed.

| o n c n                                                                                                    | Please read the summary information below.                                                                                                    |      |
|----------------------------------------------------------------------------------------------------|----------------------------------------------------------------------------------------------------|------|
| 9799, 2002 AN 45 OF THE SECOND SECONDO SECOND SECOND SECOND SECOND SECOND SECON | RAZ - 200705 will be installed in the following location:<br>c:\crspdata\RAZ200705<br>with the following features:<br>Reit MSAccess Files<br>Reit ASCII Files |      |
|                                                                                                    | Reit SAS Files<br>for a total size:<br>568.9 MB                                                                                                    |      |
| • //                                                                                                    | < Back Install Car                                                                                                    | ncel |

A message indicating the success of the installation appears when the process is complete. Click Finish.

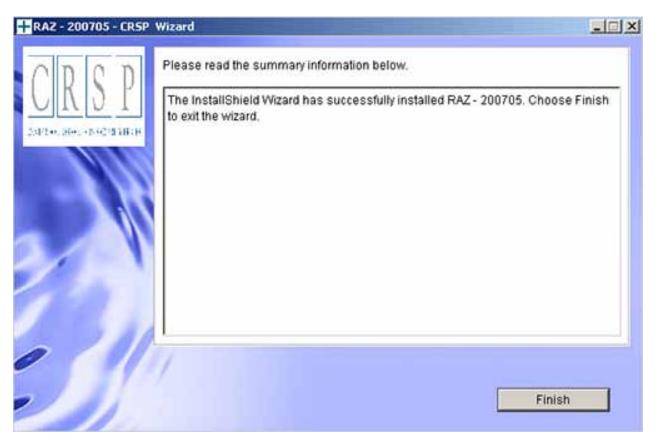

 $\overline{\phantom{a}}$